Secretaría de Agricultura, Ganadería y Pesca

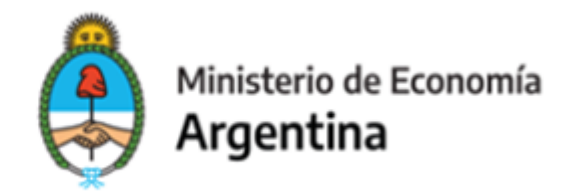

## Sistema Federal de Información de Pesca y Acuicultura (SiFIPA)

# **MANUAL USUARIOS/AS INSTRUCTIVO MÓDULO APAREJOS DE PESCA**

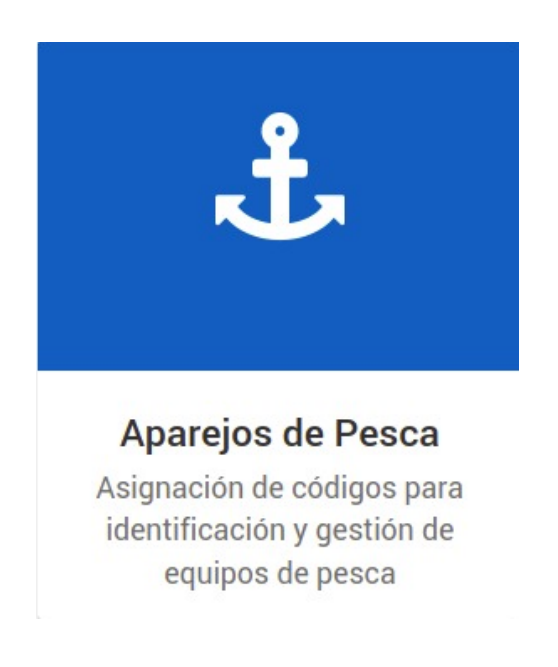

## **Objetivos y Fundamentos**

El sistema de marcado de equipos de pesca por arrastre es parte de las acciones preventivas tendientes a generar conciencia y disuadir comportamientos incompatibles con el ejercicio de la actividad pesquera en forma responsable, con el objetivo de minimizar la mortalidad por pesca involuntaria; las alteraciones en el medio ambiente bentónico; los peligros para la navegación; los desechos y desperdicios en las playas y la introducción de material sintético en la red alimentaria marina.

Esto permitirá contar con datos fehacientes sobre los aparejos de pesca perdidos, abandonados o descartados (APPAD), al tiempo que promueve la mitigación del impacto de los materiales plásticos que integran dichos aparejos, en la biodiversidad marina.

Se prevé un plazo de adecuación para dar cumplimiento con las nuevas exigencias establecido en un año a partir de su entrada en vigencia, por lo que la obligación de marcado e identificación de los aparejos de pesca será exigible a los armadores de buques arrastreros que operan en los espacios definidos por el Artículo 4° de la Ley N° 24.922 y/o en el Área Adyacente a la Zona Económica Exclusiva, a partir del mes de **mayo de 2024**.

Las rederas y los rederos (incluso las empresas pesqueras que posean una redería en su estructura), deberán inscribirse para obtener un acceso regulado al Sistema Federal de Información de Pesca y Acuicultura (SiFIPA), habilitar los códigos de identificación de los equipos de pesca activos y registrar las bajas ante dicho sistema, entre otras funciones.

Este manual tiene como objetivo instruir a los usuarios/as en la comprensión y utilización de las funcionalidades visibles para el perfil de Operadores denominados "Rederos/as" del módulo **APAREJOS DE PESCA** del SIFIPA

#### **IMPORTANTE**

Para poder operar este módulo, los o las usuario/as deberán cumplimentar previamente con la solicitud de inscripción en la plataforma T.A.D (Trámites a Distancia).

*Link* acceso Trámites a Distancia:

[https://tramitesadistancia.gob.ar/tramitesadistancia/detalle-tipo?id=5](https://tramitesadistancia.gob.ar/tramitesadistancia/detalle-tipo?id=5898) [898](https://tramitesadistancia.gob.ar/tramitesadistancia/detalle-tipo?id=5898)

## Inscripción para operar como redero en **SIFIPA**

#Ministerio de Economía

La inscripción en la categoría REDERO/A es necesaria para poder operar en el módulo "APAREJOS DE PESCA" del Sistema Federal de Información de Pesca y Acuicultura (SIFIPA).

Una vez cumplidos los requisitos de inscripción, obtendrá un acceso regulado a dicha plataforma para comenzar a gestionar los equipos de pesca.

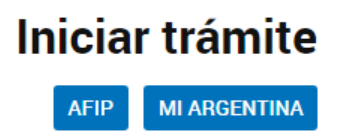

Una vez obtenido el número de Inscripción como Redero (R00…), la o las empresas pesqueras deberán otorgar los permisos necesarios para registrar la vinculación de Redero-Empresa. Para ello, la empresa pesquera deberá ingresar a "Administrador de accesos" en SIFIPA. Este paso es indispensable para que el redero pueda visualizar los buques y gestionar sus equipos de pesca.

*Link* Administrador de Accesos SIFIPA

[https://docs.google.com/document/u/0/d/1GcjpVPkRw7DtrD05GZO](https://docs.google.com/document/u/0/d/1GcjpVPkRw7DtrD05GZO72-2xlzubi9hM/mobilebasic) [72-2xlzubi9hM/mobilebasic#](https://docs.google.com/document/u/0/d/1GcjpVPkRw7DtrD05GZO72-2xlzubi9hM/mobilebasic)

Permisos que debe otorgar la empresa pesquera al redero:

```
APAREJOS DE PESCA CONSULTAR
APAREJOS DE PESCA EDITAR (Exclusivo para
Rederos)
APAREJOS DE PESCA CREAR (Exclusivo para
Rederos)
APAREJOS DE PESCA ANULAR (Exclusivo para
Rederos)
```
## **A Considerar**

En caso de que se trate de empresas que tienen rederos propios y que los mismos serán representados por personal administrativo de la empresa, además de informar el CUIT y los datos personales de las personas físicas que operarán como representantes de los rederos, deben informar el CUIT de la empresa a la que pertenecen. Deben declarar concrétamente que no son rederos que operan en representación de los mismos. A modo de ejemplo, detallar en TAD.

OPERANDO EN REPRESENTACIÓN DE REDERO, CUIT REPRESENTADO: (cuit de la empresa)

MUY IMPORTANTE: Las empresas pesqueras solo deben autorizar mediante el módulo Accesos a los rederos independientes, NO DEBEN DAR ACCESO MEDIANTE AFIP, NO ES NECESARIO DELEGAR EL CUIT EN REPRESENTACIÓN DE

ESTOS. El redero independiente accede por Autogestión Magyp en representación de sí mismo.

En caso de tratarse de representantes administrativos ESTOS SI deben ingresar por Autogestión Magyp EN REPRESENTACIÓN DE LA EMPRESA, de la misma forma que operan con Parte de Pesca electrónico y Despacho a la Pesca.

## **Codificación**

1) Marcas en las redes

La identificación del arte de pesca estará compuesto de un código que incluirá el grabado mecánico de:

- a) Código del país de bandera del buque pesquero. La República Argentina adopta el código alfabético ISO3 disponible en [www.fao.org/nocs/en](http://www.fao.org/nocs/en) (Argentina=ARG)
- b) Año de primer uso del arte de pesca. En los casos de equipos de pesca en uso se podrá grabar el año correspondiente al momento del marcado inicial (Ej. 2024).
- c) Abreviatura del tipo de arte de pesca de acuerdo con la "Clasificación estadística internacional uniforme de los artes de pesca" (ISSCFG), Rev.1 (2016).
- d) Número único secuencial. Cada equipo de pesca contará con un único número otorgado por SiFIPA al momento de su registro en el sistema por el /la redero/a. (Ejemplo: #0001)
- d) Identificador del redero/a. El SiFIPA asignará un código a cada redero inscripto ante la Autoridad de Aplicación del Régimen Federal de Pesca Ley Nº 24.922. (Ejemplo: R001)
- e) Datos del propietario o responsable del aparejo de pesca. Se grabará el código alfanumérico otorgado por la Dirección de Normativa y Registro de la Pesca de la Subsecretaría de Pesca y Acuicultura a la persona humana o jurídica inscripta como ARMADOR del buque, en el marco de lo dispuesto por la Resolución SAGPyA Nº 514/2009, sus modificatorias y complementarias. (Ej. : AR001)

#### GRÁFICO CÓDIGO IDENTIFICACIÓN

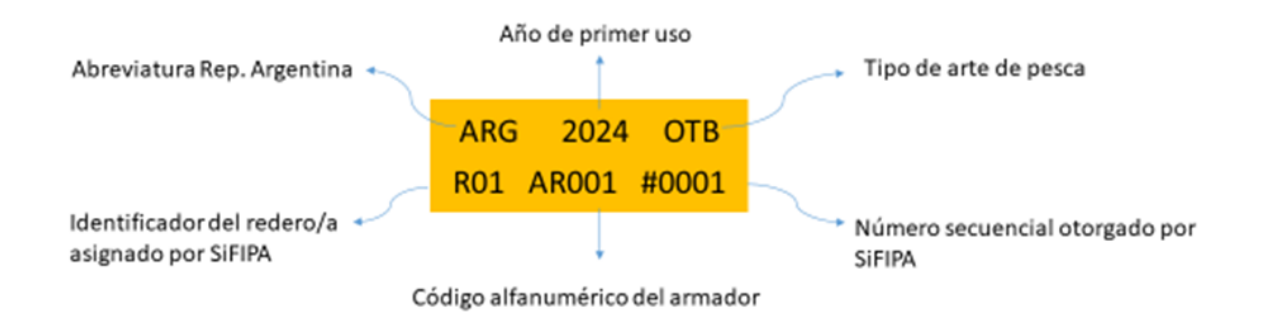

2) Marcas en los portones, boyas o flotadores y bolsa de la red o copo.

En las puertas o portones, boyas y bolsa de red que integran el aparejo de pesca deberá constar como mínimo la siguiente información:

#### CÓDIGO SIMPLIFICADO

Abreviatura del país bandera del buque (ARG) Código alfanumérico del armador en el SIIP (Ej.: AR001) Año de marcación (Ej. 2024)

Ubicación de las marcas

- a) Se deberán colocar como mínimo CUATRO (4) marcas ubicadas en los siguientes puntos:
- · Bolsa de la red.
- Punta de ala inferior.
- Punta de ala superior.
	- Cuerpo de la red.
		- Ejemplo:

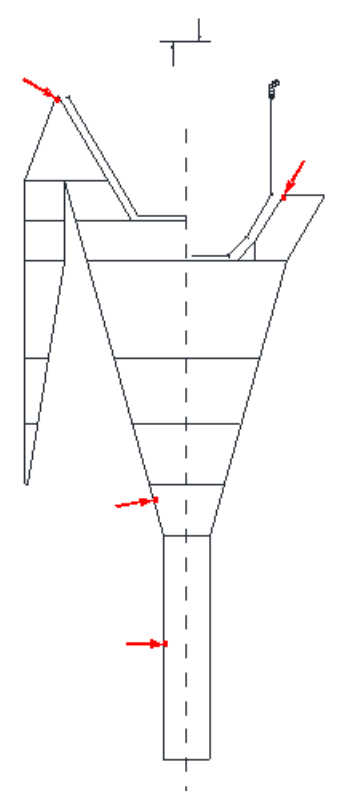

b) Las boyas o flotadores y la bolsa de la red o copo deberán estar identificados con el CÓDIGO SIMPLIFICADO.

En el caso de las boyas, el grabado se deberá realizar con láser o cualquier otro medio que asegure su durabilidad y visibilidad.

Ejemplo de marca en boya:

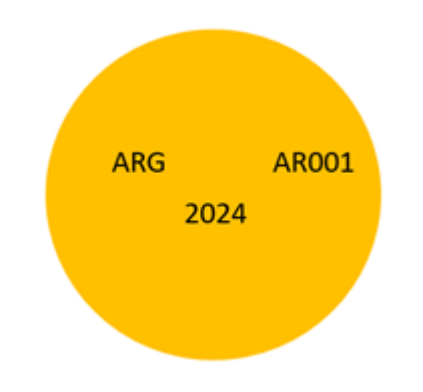

c) Las puertas o portones que integran el aparejo de pesca deberán tener soldada una placa metálica con letras y números pre cortados o directamente letras y números soldados en los mismos.

La marca podrá ser ubicada en la sección del portón que mejor responda a los atributos de durabilidad y visibilidad, de acuerdo al diseño del mismo y a su material de construcción. Ejemplo de marcación de un portón:

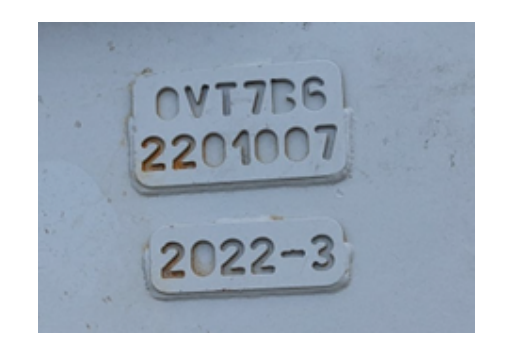

#### **PROCEDIMIENTO OPERATIVO**

Una vez ingresado al módulo Aparejos de Pesca, verá listadas todas las artes de pesca ya cargadas, con su correspondiente codificación las cuales se pueden obtener más detalle desde el botón VER.

Para dar de alta un aparejo de pesca deberá seleccionar "NUEVA RED DE PESCA"

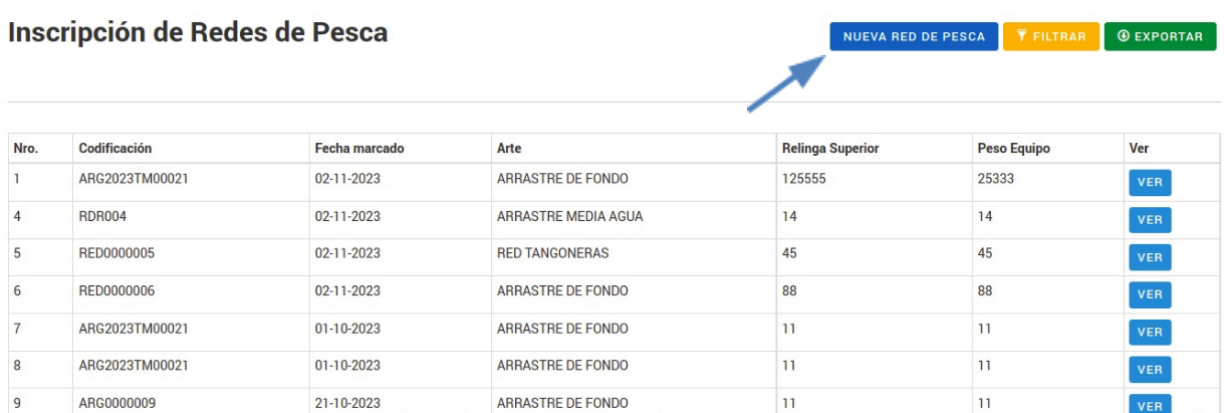

Consultas/reclamos: sifipa@magyp.gob.ar

Seleccionar Opción VER

A Continuación completar los campos de datos con las opciones cargadas disponibles (Ej: Tipo de Arte de Pesca, etc)

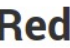

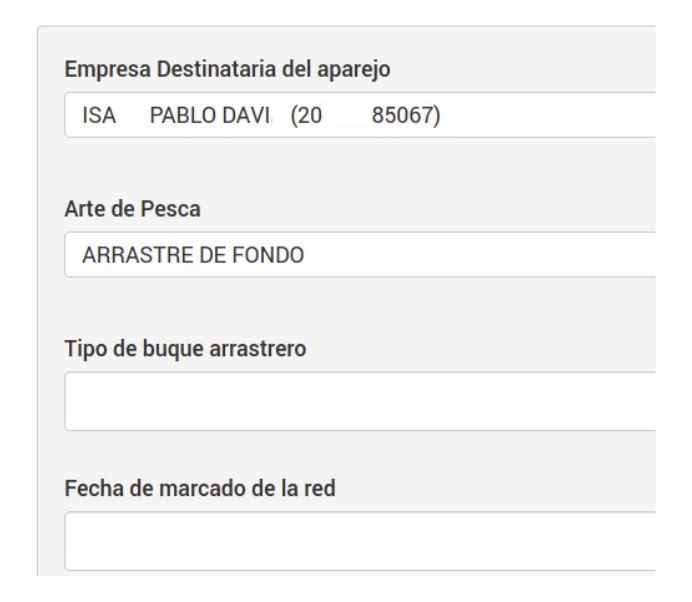

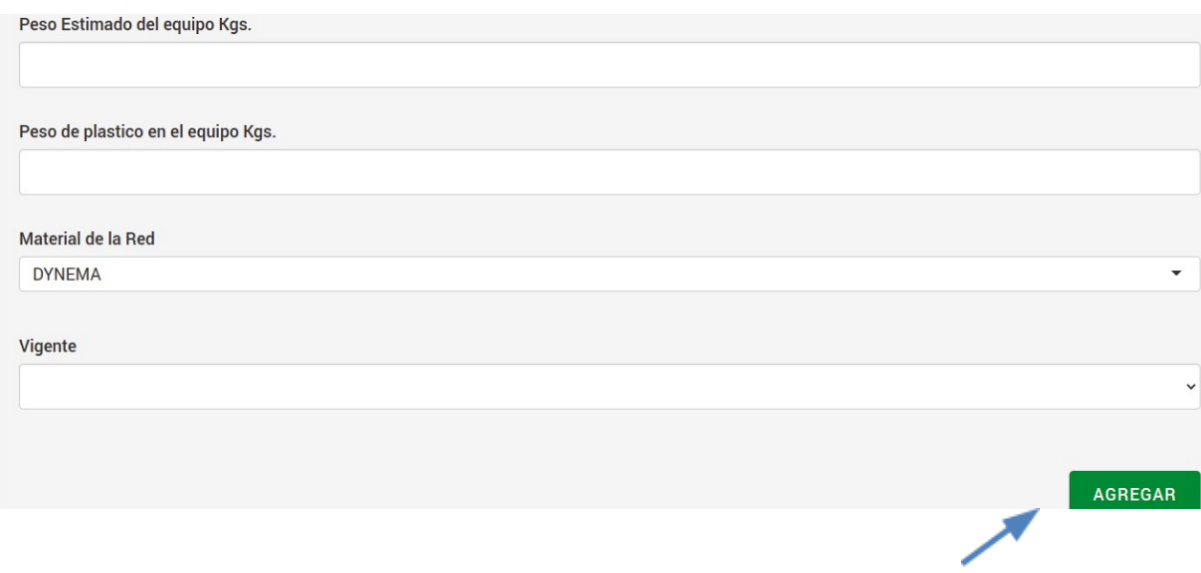

#### **Asignación de Redes a Buques**

En esta instancia, se vinculan las redes a los Buques con permisos vigentes de la empresa seleccionada

De tal manera , se asignan los equipos de pesca previamente cargados que el Buque utilizarán en marea.

Click en botón NUEVO BUQUE , mostrará listado de Buques con permisos disponibles a asignar Redes

#### Inscripción de Redes de Pesca

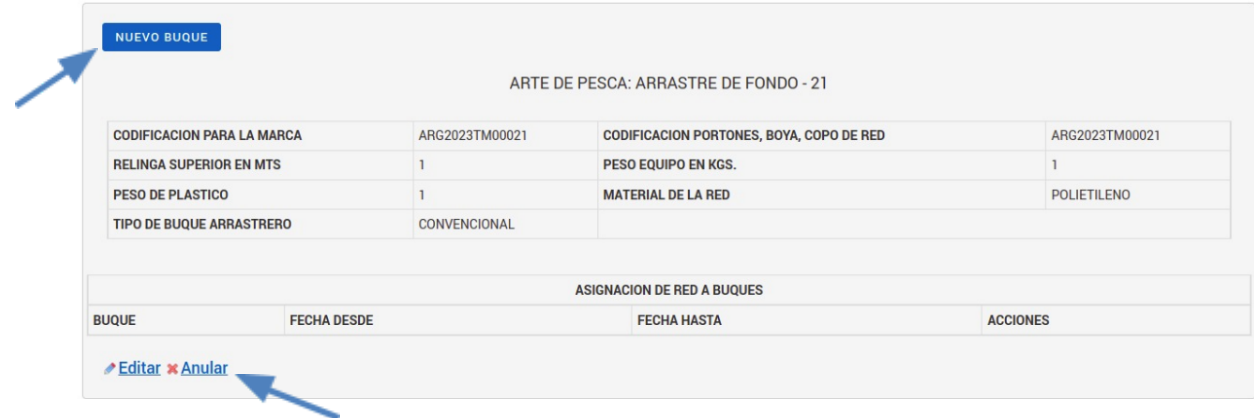

Cuando sea necesaria Anular una acción en Buque el sistema pedirá que Edite y cargue FECHA HASTA si es que el dato está incompleto, caso contrario el sistema no permitirá la opción de anulación e informará con la siguiente Alerta

A Ingrese FECHA HASTA, de lo contrario no podrá anular el ítem

Este caso puede darse en cambios de Redes entre Buques de la misma empresa. Anular y poner fecha de cierre para Actualizar

Vinculación de Equipos de Pesca y Buques

Buque Fechas de Inicio y Final de asignación de Red

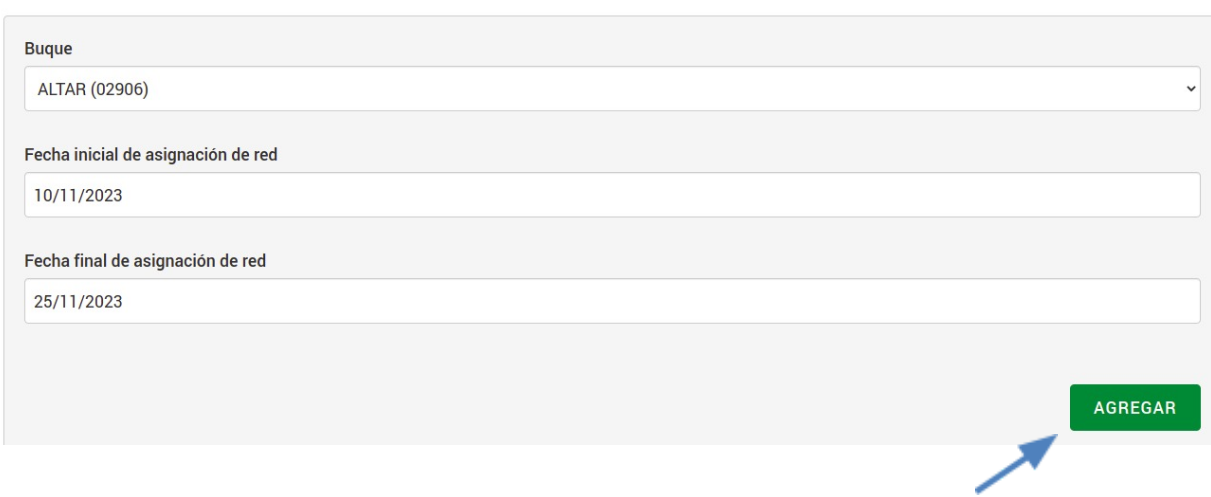

Asignación de red a un Buque

#### **Gestión de Aparejos de Pesca**

Los Aparejos de Pesca que sean declarados NO Vigentes deberán puntualizar el motivo de la Baja del Equipo (Ej: Fin de vida útil, pérdida o rotura, etc). Para tal fin, seleccione la red correspondiente, haga clic en VER y edite la misma.

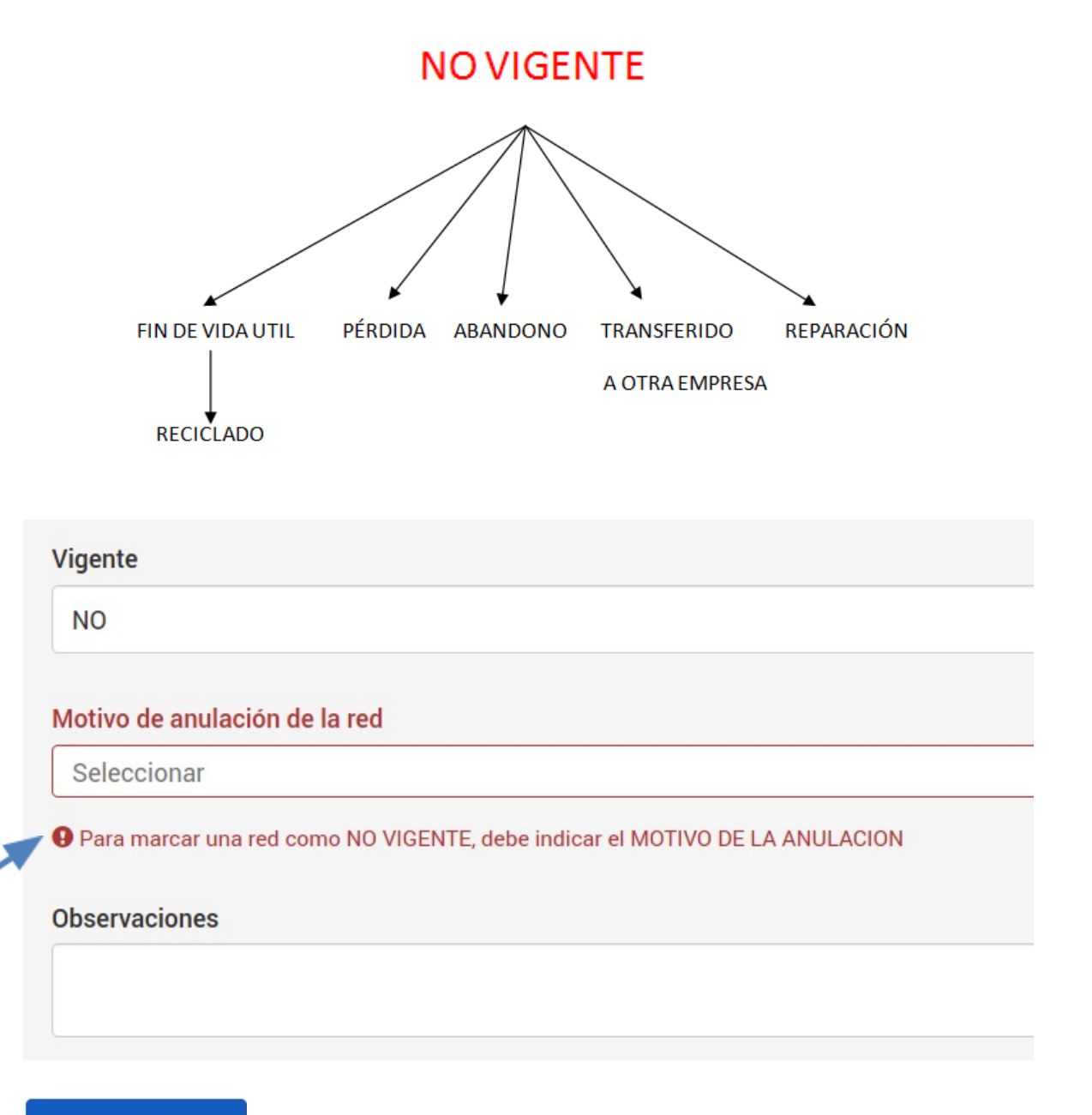

**ACTUALIZAR** 

Cabe mencionar que, cuando se realicen cambios de Equipos de pesca entre Buques de la misma empresa Rederos deben efectuar el cambio de asignación correspondiente.

#### **Función FILTROS**

Con la opción FILTRAR tendrán disponible el Historial de Equipos de Pesca utilizados, teniendo múltiples opciones de filtros, la cual se podrán generar informes y listados, dando trazabilidad a los Aparejos de pesca.

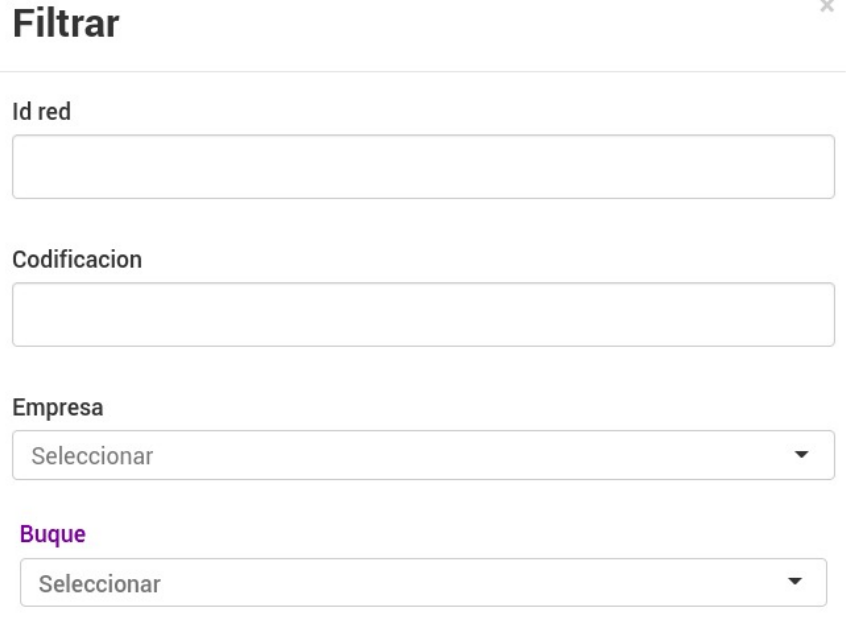